# MARCH 1999

# NEWSLETTER OF THE LONG ISLAND MACINTOSH USERS GROUP

Som

serving Macintosh users on Long Island since 1984, when the Mac was introduced. Annual dues for membership is \$24. First meeting is free. For information, you can contact any of the following:

**The LIMac**

#### **Membership** Donald Hennessy

(516) 541-3186 *aboutlimac@aol.com*

### **Public Domain**

**Software** Helen and Sheldon Gross (212) 799-5655 *shel9@earthlink.net*

#### **Technical Advice** Bradley Dichter (516) 348-4772 *bdichter@cdr.net*

**Program**  Coordinator Kirk Cronk

*cronk@etany.com* **Beginners SIG**

#### Donald Hennessy Wally Lepkin *wallace171@aol.com*

**DTP SIG**

Balan Nagraj (516) 427-0952 *balan448@aol.com*

### **ED SIG** Rick Matteson *rickgm@earthlink.net*

**Internet SIG** Al Choy

*achoy@villagenet.com*

**Internet Address** *http://www.limac.org*

# HMac has been **February's Meeting March's Meeting**

By an unusual conjuction of the stars, i.e. the storm which cancelled last month's meeting, and the fact that the originally-scheduled presenters were unable to get to the meeting, we were able to have Bradley Dichter, our technical guru and professional Mac consultant, give a comprehensive

overview of Mac connectivity and networking. In the real world, networking is an intricate process best left to the professionals, considering that complex courses are offered to connect Mac, printers, modems, iMacs and blue G3s. But Bradley's presentation made the whole subject less daunting.

All of this was enhanced by having two Macs at our disposal, including our G3 Powerbook and a borrowed Performa 476 with an Ethernet card, as well as having two projectors and displays. Bradley walked us through the simple/intricate process of connecting the two machines using Farallon PhoneNet connectors, (with appropriate attention to Ethernet/AAUI schemes), followed by the necessary steps to set up the *Network Control* panel, the *Sharing Setup* panel and the *Users & Groups Control Panel* that effect a networking environment necessary in a small (or larger office).

Finally, Bradley also showed the steps needed in *Program Linking*, use of the *Guest and User* icons and elaborated on the *Sharing Window.*  $\blacklozenge$  *– Al Choy* 

**Building 40** 

**stitute** of

March's meeting will feature the cancelled Tim Sprau/LaCie presentation on their extensive line of

storage products. LaCie has announced storage peripherals compatible with the *FireWire* interface that are standard on Apple's new line of PowerMac G3s. Tim will be discussing these devices as well as their line of USB (Universal Serial Bus) peripherals.

Apple is aggressively incorporating new I/O technologies such as *FireWire* and USB that allow you to attach devices directly to the *System*. You can both plug and unplug *FireWire* and USB devices without restarting the *System*. The new G3s come with two *FireWire* and two USB ports.

Tim will also be demonstrating LaCie's DVD-RAM Drive. According to LaCie, the rewritable 5.2GB DVD subsystem is a costeffective back-up solution.

| Again, regarding future programs for our meeting: if you have any suggestions regarding these programs or contacts with vendors, please let me know either by e-mail or a telephone call. Besides demonstrations by vendors, the group can also use demonstrations by a few members on programs with which they have expertise. **•** *–Balan Nagraj* 

**Friday, March 12, at 7p.m., Building 400, The New York Institute of Technology.**

**LIMac Inc.** P.O. Box 518 Seaford, NY 11783 **President** Bill Medlow *ArchBill@aol.com* **Vice President** Al Choy *achoy@villagenet.com* **Treasurer** Max Rechtman *MaxLIMac@aol.com* **Secretary** Bernie Flicker 516-398-9790 **The LIMac FORUM Editors/Graphics** Mo Lebowitz Loretta Lebowitz *MoLeb@aol.com* **Distribution** Wallace Lepkin Donald Hennessy **Printing** Willow Graphics (516) 785-5360 **Imagesetting** A&B Graphics (516) 433-8228 The FORUM is

published monthly by LlMac. All contents, except where noted, are copyright ©1999 by LIMac. Opinions expressed are the views of the authors and do not necessarily reflect those of LIMac. Contents may be reprinted for noncommercial use, with due acknowledgment to LIMac.

# **MarchingRightAlongThisMonth:**

**All meetings formerly in Building 500 will now meet in Room 408 of Building 400.**

**Beginners SIG: Friday, March 19, at 7:00 P.M.** Special meeting at Borders Bookstore in Westbury on Old Country Road. Topic:

Internet and iMac Computers. Presented by Al Gordon and Al Choy

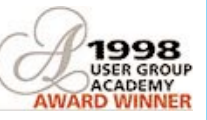

**Internet SIG: Monday, Mar. 15, 7:30 P.M.** Further exploration of the Internet in the auditorium of the Bethpage Public Library.

We are collecting \$26 annual dues for 1999. Please pay at the door or send checks to: Donald Hennessy LIMac Inc.

P.O. Box 518, Seaford, New York 11783

*LIMac Meetings, unless otherwise noted, are held at the New York Institute of Technology (Building. 400), at Northern Boulevard, Old Westbury. To see if school is open in bad weather, call (516) 686-7789.*

The next LIMac board meeting will be at the Plainedge Library on Monday, March 15, 1999 at 8:00 P.M.

#### **Conflict Catcher 8.0.4**

*Casady & Greene*

*Estimated Price: \$79.00* My first contact with *Conflict Catcher* began back in version 3 when I first used it to assist me in tracking down some problems I was having with trying to print. The 3-day demo version I downloaded helped me find the culprit Extension and straighten the problem out. When version 4 came out, I made sure I upgraded to that version to help deal with *Mac OS 8*. And with the advent of *OS 8.5*, my upgrade to version *8* of *Conflict Catcher* wasn't far behind.

Now my upgrade to *Conflict Catcher 8* occurred before my upgrade to *Mac OS 8.5. I* held off installing 8.5 until December when I finally had the time to sit down, go through my hard drive, delete the items I didn't need and prepare for the upgrade. I also wanted the time to get used to *Conflict Catcher 8* due to an extra item that Casady & Greene had added to their product, the Clean-Install Merge Feature .

Casady & Greene has included a great user manual – written by David Pogue – to make sure that users will have no problems understanding the product. Installation is simple, quick and easy. The Main window has been redesigned to permit users to add more columns of information to be displayed, such as: memory use, file type and creator codes, software company

name, location, etc. *Conflict Catcher* displays Group Link info (startup files that you can switch on and off), Sets (predefined lists of Extensions and Control Panels) and the Inspection Panel. When you utilize the capabilities of the Inspection Panel to examine a file, you are able to find the version of the Extension or Control Panel, the kind of file (Extension, Control Panel, Shared Library, Application Program) the size (amount of disk space the file

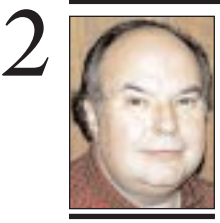

**Bill Medlow** President *ArchBill@aol.com*

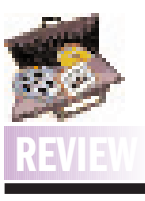

**Extensis Portfolio 3:** Extensis bought Aldus *Fetch*, and in Extensis' rewritten version it is called *Portfolio 3.0*.

*Portfolio* catalogs, sorts, and displays images, multi-media files and documents, and has a powerful search engine. Version 3.0 adds cross-platform and network-sharing capabilities.

Other catalogs can be opened at the same time with dragand-drop between them.

*Portfolio* has over 30 file translators, allowing it to create thumbnails and previews for graphics files that do not have these embedded, as is the case with many Windows files.

*Portfolio 3.0* ships with both Mac and Windows versions in the box. Catalogs created with either platform can be used by both.

*Portfolio 3.0* \$100 *www.extensis.com – D'Lynn Waldron*

# **President's Message Technical Corner**

It was just announced that Macworld Expo will be coming back to the Javits Center in New York City from July 21st to 23rd, 1999. All members who have been asking to volunteer for upcoming events can make this their opportunity to shine.

During the Expo, there will be breakfasts sponsored by Apple, Adobe and possibly one or two others. There will also be the opportunity to volunteer at a booth.

With this in mind, and the recalling the excellent time we had at the Broadway Mall Apple Road Show in August, 1997, we want to create a list of members interested in volunteering this July. I cannot make any promises; Apple will be reaching out to other groups as well.

Selection will be on a first come first serve basis, so get your name in as soon as possible Indicate at which events you want be a volunteer: the Macworld Expo, one of the breakfasts or for some other weekend.

If you are interested, please call me at 938- 9662 or send e-mail to me at *ArchBill@aol.com* stating your choices. This way, we'll have an accurate list and you'll be assured of being considered.

| While surfing the Net, I found this interesting bit of information by a TV viewer:

"I was watching C-SPAN on January 31st, while Defense Secretary Cohen was on giving a talk about the defense budget. The coolest thing he said was that in reducing cost and becoming more efficient (paraphrased) '…in our computer systems on board our F-15s, we will be using PowerPC computer chips like the kind you find in Macintosh computers from Apple.' "

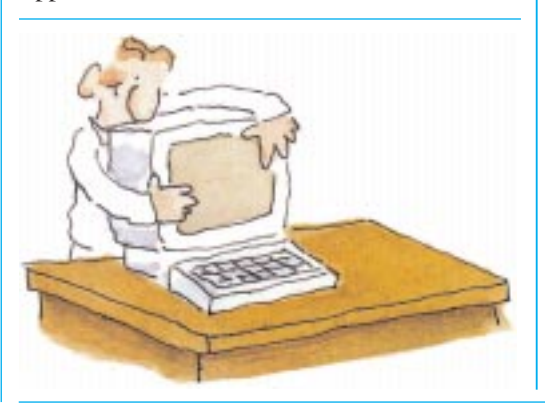

| **I have an old Mac IIci with a dead hard drive. Where can you buy cheap, smaller hard drives?**

Shreve Systems has a 1GB Apple SCSI drive for \$99.

### | **I have a G3. Should I install the latest updates or should I wait a bit to see if they work the bugs out of the new version?** It's always safer to wait a bit to install the updates, but do check out the *Read Mes* or *Release Notes* to see what the new update is all about. If the update addresses a problem you have now, I'd install the update now and hope the update doesn't screw up something new. Keep an eye on the Mac news Web pages for reports of problems with recent updates. I use MacSurfer's Headline News page to Jump to the other major sites. When Apple introduced the *8.5.1* update, it fixed a bunch of serious problems, but tripped up a couple of *Control Panels*, which took a few days before updates for *8.5.1* compatibility were available. Let someone else be the first one on the block. Of course, sometimes a software's compatibility information fades into history. A good recent example would be the popular font manager *Suitcase* from Symantec. They have given up trying to update the program past 3.0.2 and it doesn't work with *8.5.1*, so you'd have to switch to Adobe's *ATM Deluxe 4.0.3*. Extensis will take over *Suitcase* development and hope to ship an *8.5*-compatible version. | **I know you've said you should update**

## **everything before installing** *Mac OS 8.5***. What happens if you don't?**

The earth opens below your feet and you fall into the fiery depths of Hell. Well, almost as bad. Assuming you take the easiest approach and you update your old *System Folder* without any prior precautions, it's quite likely the *OS 8.5* update process may fail during the checkingyour-*Hard-Drive* stage, or maybe the updatingthe-*Disk-Driver* stage, then you would have to restart. You may get the flashing question mark on a floppy disk icon and no utility can recover, or even reformat, your *Hard-Drive* – forcing you to lose everything and have to buy a replacement *Hard-Drive*. You can keep the dead *Hard-Drive* as a paperweight. Or, you may be luckier and the machine may start to boot up, but crashes as some of the icons

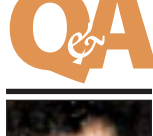

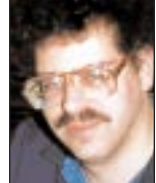

**Bradley Dichter** *bdichter@cdr.net*

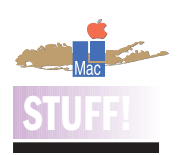

**Good Prices for teachers and students:** Any teacher or student should contact the Learning Zone at 1-800-304- 0253, and ask for their catalog. Just a few examples of savings:

*Adobe PageMaker* Reg Price \$549.99 **Learning Zone Price \$169.99**

*Adobe Photoshop* Reg. Price \$615.99 **Learning Zone Price \$259.99**

*Microsoft Office '98*  Reg. Price \$448.99 **Learning Zone Price \$154.99**

*Microsoft Word 98* Reg. Price \$354.99 **Learning Zone Price \$104.99**

uses), where the file is actually located (what folder), the Type/Creator (type-what kind of data is in the file – TEXT, PICT, APPL creator – the parent program), *System* memory (how much memory is actually used as compared to how much is requested by the Mac during startup), plus several other useful items.

*Conflict Catcher* allows you to import your sets from the *Extensions Manager* into *Conflict Catcher* and also permits you to manage other kinds of files, such as: *Apple menu items, Contextual menu items, Control Strip modules, fonts, web browser plug-ins, graphics programs,* to name a few. Not a bad feature considering how many of these items may be floating around in our systems. And let's not forget the primary feature of *Conflict Catcher*… the ability to assist us in testing our *System* for those problem files that are causing us crashes, freezes, error messages, etc. The only problem

with *Conflict Catcher* is that the problem has to be a regular, recurring problem… it cannot find or fix intermittent problems. But, when you have those regular problems, *Conflict Catcher* is what you need.

Is *Conflict Catcher* the absolute utility that can solve and correct all of your problems? No, but it really comes darn close. If you're having problems, go to the Casady & Greene Website and download the demo version of *Conflict*

*Catcher*. It's good for three days of use and may help you solve your problems. Once you've tried it, I know that you'll run out and get the full version.*Conflict Catcher 8* is a keeper! **System Requirements**

Macintosh with a CD-ROM drive, running *Mac OS 7.5* or greater. (Doesn't work on Mac Plus, SE series, Classic series, or PowerBook 100.) *–Russ Walkowich*

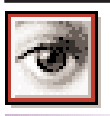

# **TIP**

**Little known keyboard options in** *Photoshop***:**   $\triangleright$  To add a new area to an existing selection, hold down the *Shift* key; to subtract from it, use the *Option* key.

| When drawing eliptical or rectangular marquees, you can move a selection area around as you draw it by holding down the *Space Bar*. | In *Photoshop 5.x*, you can distort the selection (not its contents) by using the

*Select* > *Transform Selection* menu.

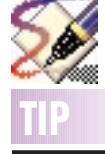

#### **Get clean in**  *Freehand 8***:**

Cleaner files often mean fewer prepress snags. Under the *Xtra* menu bar choose *Delete* > *Empty Text Blocks* or *Unused Colors* to get rid of unnecessary stuff – especially handy for files that originated elsewhere.

## **More Technical Corner More Sore Eyes**

appear at the bottom of the screen, forcing you to figure out which of your 200 *Extensions* and/or *Control Panel*s is causing the problem. You should be able to start up with *Extensions* disabled and start dragging items to the *Extensions Disabled* folder before you can even bring up the *Extensions Manager* with the space bar at startup. If it does startup and shows you a complete *Menu Bar* and *Disk Icons*, you may still have unusual screen display, especially with the *Menu Bar*. New disk corruption may occur or there may be in trouble returning from sleep. There could be new printing problems, or you may have trouble seeing your *File Server*. Your removable disks may not show up on the desktop, or the Mac locks up when you try to copy files to or from them. You won't be able to get any work done for days, and your boss may fire you and your spouse may divorce you and your pet will leave, too. OK, that last part's a little extreme. The Hell part comes in when the boss gets frustrated with your Mac situation and replaces it with a *Windows '98* running no-name clone. Yikes!

### | **Can you discuss the different types of** *Hard Drives***. I'm not clear on them.**

If you're looking for a replacement *Hard Drive* then there really are only two types to worry about: IDE or SCSI. The IDE drives are really Enhanced Integrated Drive Electronics type usually sold in the WinTel market and the narrow SCSI drives with a 50-pin connector. The IDE drives are also know as ATA drives. SCSI drives are divided up the level of SCSI commands they understand, with the early drives just understanding plain old SCSI which supports 5MB/sec transfer rates. Later drivers were SCSI-2 or fast SCSI, and supported 10MB/sec. Ultra SCSI-3 drives support up to 20MB/sec transfers, but no single drive can sustain that rate. Wide SCSI-2 and Wide Ultra SCSI-3 drives support 20 and 40MB/sec rates, but use a 68-pin connection and require a card to connect to the Mac and to take advantage of their greater potential. The wide drives are usually used in disk arrays for their better aggregate speed. There is now a new Ultra2 SCSI that uses low voltage differential connections and a special SCSI-3 card. By the way, *FireWire*, despite being a serial connection, is a special version of the SCSI-3 standard.

*(From page.4)* and for two days we were unable to make any connections at all.

On our way to Sarasota, we stopped in a small town. We were looking for a Kinko's again. The delightful lady at a tourist office on Interstate 75 told us that no Kinko's was nearby, but that we might be able to get our e-mail at the local library. And so we did. The library was wonderful with a free e-mail program and opportunities to browse the Internet as long as we liked. With no plug-ins for our laptop, we managed very well on their equipment.

In Sarasota we stayed at a Marriott Residence Inn. The room was up-to-date and the bed lamp had a phone jack for connection as well as a power outlet, both built into the lamp base. Three cheers for Marriott! We were able to connect locally and browse to our hearts' content.

Next, back to Boca. A different motel. No connections at all. Kinko's was not too far, and we made our connections with friends and family. Many calls to Earthlink determined that this motel had substandard telephone lines. We were able to use the 800 line but felt uncomfortable spending the extra money for playing, so we kept our surfing short.

Drove north along the coast, about 65 miles, to another computer-equipped Marriott. The desk here assured us that our calls from that location were local and at 75 cents each, not so bad. What a surprise, on checking out, to find that the telephone system on Hutchinson Island (Indian River Plantation) was not working properly, and our hotel bill included \$92 for three long distance phone calls! Thankfully, the charges were removed from our bill.

Our final stop was on Singer Island in Palm Beach. There the entire telephone system was not working properly. The Ramada Inn, however was good enough to let us use the board meeting room which did have a connection (26000 speed of course), but we were leaving for home the next day, and didn't complain.

We must mention the small Radio Shack connector (\$2.59) with which we travel. This lets us just unplug the phone and attach the telephone cord to our modem connection cord.

Home again. A great trip. Now we have to deal with the battery. Think we'll upgrade the 1400 CS to a G3. All's Well That Ends Well!!

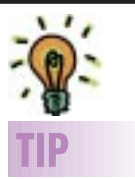

**Typographic Advice :**  | Artists and designers recommend using no more than two typefaces in any document: a serif face for body text, and perhaps a sans-serif face for headlines, subheads and captions. "This won't allow me enough variety," you complain? Not true! You can achieve more than enough variety by using regular, bold, italic and small capital styles in different weights (light, medium, heavy) and sizes.

Don't try to cram too much on a page. Type is much more readable with adequate leading (e.g. 10 point type with 2 points of leading, or 10 on 12 as we used to instruct typesetters, meaning "set 10-point type on a 12-point slug"). Decent-sized margins and gutters between columns also improve readability. | Use *lift* or *pull* paragraphs and *subheads* to break up large blocks of type. A lift paragraph is one that summarizes or makes a significant point about the subject and is pulled from the body text. It is set into the body text in a distinctive type style (bold, italic or both, often in a larger size than body type) and may be set apart by rules above & below.

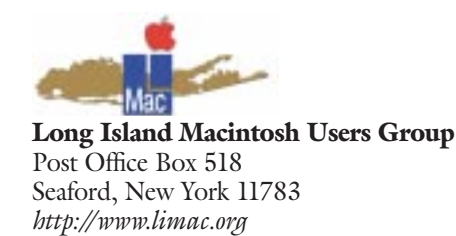

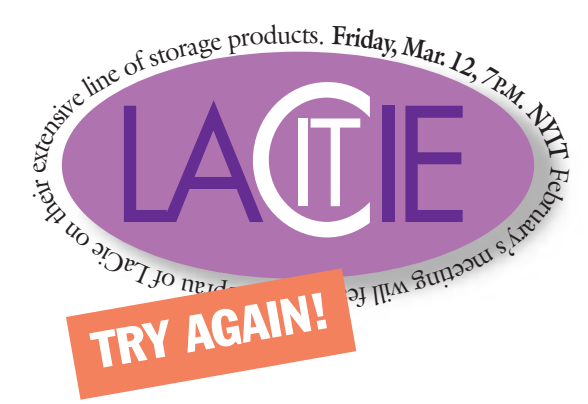

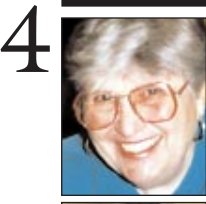

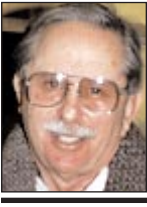

### **Helen and Sheldon Gross**

*SHEL1@cybernex.net Note: These sites are referred to by us for your information only and neither we nor LIMac endorse any of the products or sites.*

## **Sore Eyes**

We traveled to Florida with a laptop and a 56k modem. At LaGuardia Airport, we found a computer terminal that let us go online free to check our e-mail. This is a promotional gimmick for the short term: At a later date, users will be charged for this service. When we attempted to sign on with the Mac, we learned that the battery in our 1400 CS was incapable of anything more than very short term power and no electrical outlet was provided so that the laptop was of no help. When we arrived at Palm Beach, our server, Earthlink, which has both an 800 number (at additional charge) and many local access numbers was very helpful. Note: We did have to call tech support for local access numbers each time we moved to a new area, and then check with the local telephone company as to whether the call was local – even if the area code was the same.

Then to Boynton Beach where we were unable to get the telephone company to tell us whether the access number was a local call. We were visiting non-computer-addicted friends in a gated community and did not wish to increase their phone bill.

Our next stop was a motel in Boca Raton. We were able to get on line at the amazing speed of 24000, but only late in the evening. Many calls to the server made us doubt our hardware or software configurations. However, we found a nearby oasis, Kinko's. This wonderful company allows computer users to connect at normal speed to both a telephone server and a power outlet.

We drove to other friends at Ocala in another gated community. They had a computer, but were not online and did not have their own ISP. Worse still, they had a Sprint line for their telephone company (*continued on Page 3)*

## **User Group News**

The User Group Network (*http://www. usergroups.net/*) is a site that all user group members should visit from time to time. This site has links to other user groups. It's always nice to see what other groups around the country are doing. Their web page currently features the User Group Academy Awards of 1998. The awards ceremony and presentation took place during the Macworld Expo in San Francisco on January 6, 1999, hosted by Apple at the User Group Breakfast in the Regent Hotel. Some of the award categories were: Best User Group Website, Best User Group Newsletter, Best Electronic Newsletter, Best User Group Magazine, etc. (Note: LIMac won a *Special Judges Citation* for The FORUM).

The following is from the Association of Personal Computer Groups.

**Friendship**

Share social activities with fellow computer enthusiasts | General and SIG meetings Community Service Support Charities and educational groups | Support schools | Support Charities ▶ Recycle used computers | Work with Senior Centers

#### **What Is a User Group**

A User Group is a community of Computer Enthusiasts who band together to learn, to share experiences and to serve

#### their community. **Education**

Provide Education on Computers and Software

- ▶ Using your computer more effectively  $\blacktriangleright$  Keeping pace with industry
- trends ▶ Learn about new hardware
- and software ▶ Hold classes for members
- and community
- meetings **Newsletters**

**Sharing**

- | Bulletin Board Systems
- $\blacktriangleright$  Web pages  $\blacktriangleright$

Learn from your friends experience and share yours! | General meetings | Special Interest Group

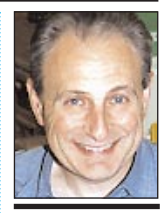

**Max Rechtman** *MaxLIMac@aol.com*

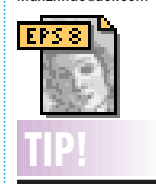

**Select buried objects in** *Illustrator 8***.** First, switch to the *Selection* tool, or hold down the *Command* key, and click on the top obiect in the area that the objects overlap. Release the mouse. Now, press *Command-Option+[*. Click once and the top object deselects and the object directly below it selects. Hit your keyboard combination again and the object below that becomes selected. Now you

have access to every piece you might need without the chance of accidentally moving or altering them. (You can also hold the *Control* key and click on the top object, then choose from the popup menu.)

THE LIMAC FORUM/MARCH 1999 *Portions copyright © 1995-1997,Association of Personal Computer Groups.All Rights Reserved.*